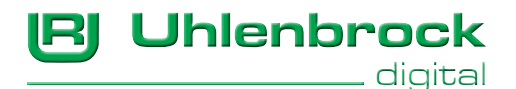

# **Power 22, Power 40, Power 70**

**Die universellen Booster für nahezu alle Digitalsysteme**

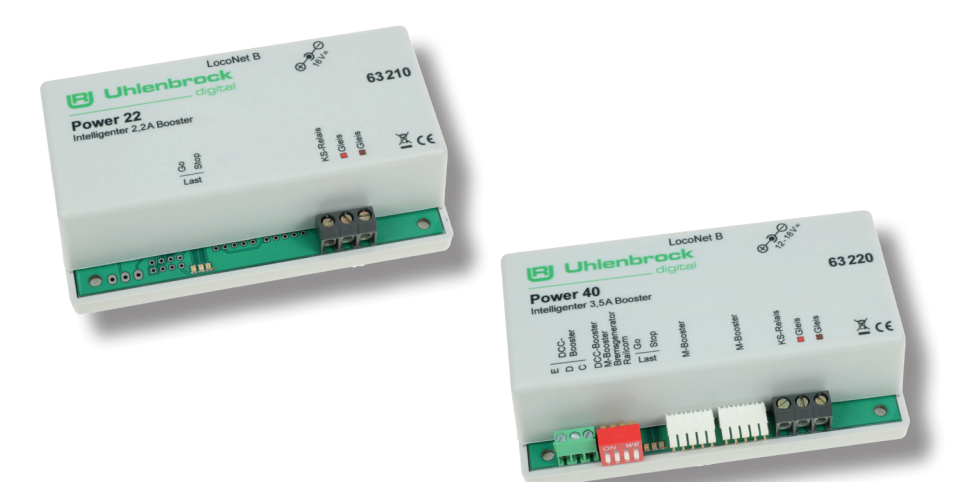

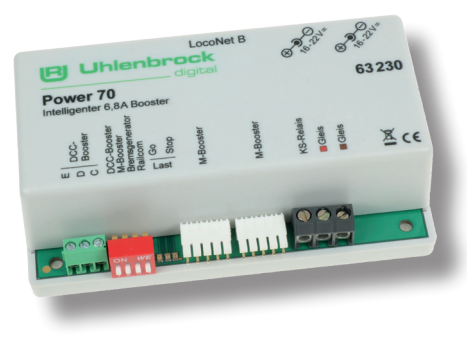

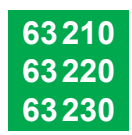

# **Inhalt**

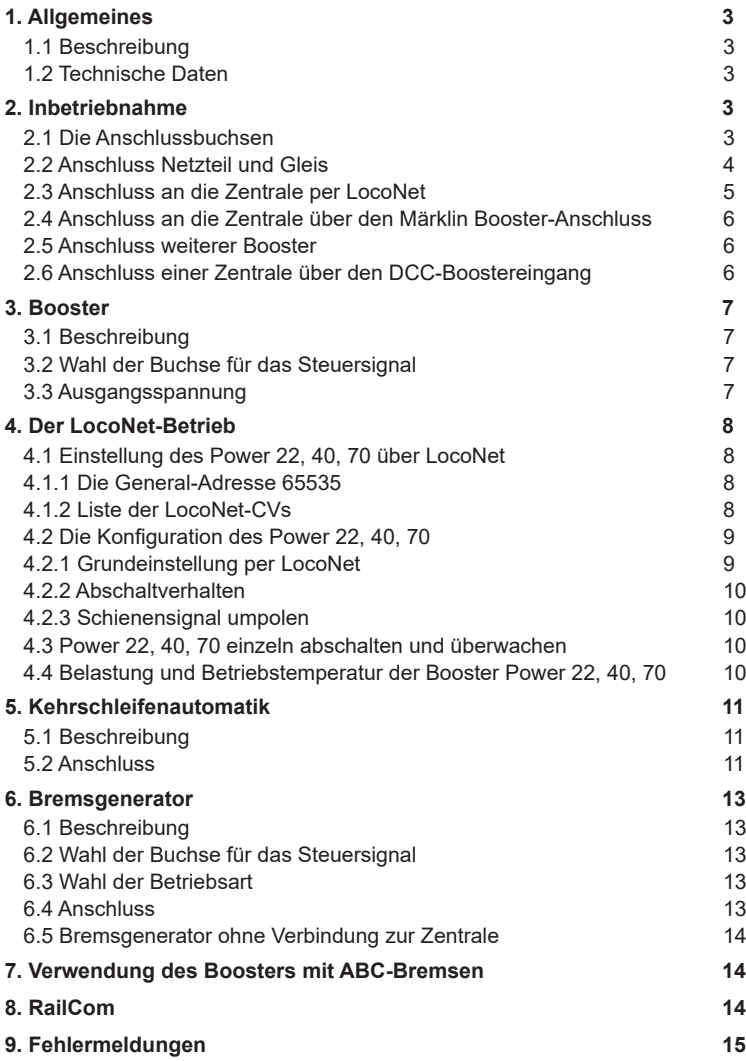

# <span id="page-2-0"></span>**1. Allgemeines**

# **1.1 Beschreibung**

Die Booster sind kurzschlussfeste Multiprotokollbooster. Sie haben eine eingebaute Kehrschleifenautomatik, an die über eine Schraubklemme mehrere Kehrschleifenrelais angeschlossen werden können. Sie sind umschaltbar auf den Betrieb als NMRA-kompatibler DCC-Bremsgenerator. Im DCC-Datenformat sind die Booster auch mit der ABC-Bremstechnik kompatibel.

Alle Ausgänge sind gegen Kurzschluss gesichert.

# **1.2 Technische Daten**

Maximal zulässige Eingangsspannung: 22V Gleichspannung Maximale Strombelastung durch die Gleisanlage Power 22 - 2,2A Power 40 - 3,5A Power 70 - 6,8A Maße: 104 x 58 x 33 mm

#### **2. Inbetriebnahme**

#### **2.1 Die Anschlussbuchsen**

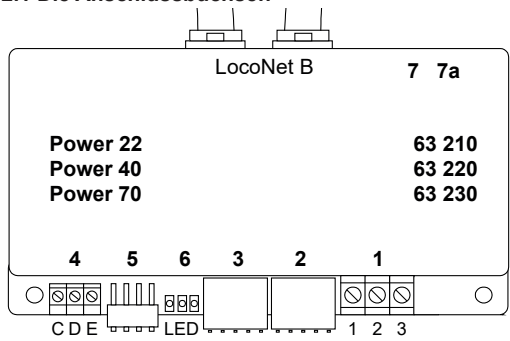

- **1** 3-polige Schraubklemmleiste: Gleis, Kehrschleifenrelais
- **2** 5-polige Steckleiste:<br>**3** 5-polige Steckleiste:
- 5-polige Steckleiste:
- 
- 
- Belastungsanzeigen:
- **7** Buchse: Netzteil<br> **7a** Buchse: 2 Netzt
- 

4 3-polige Schraubklemmleiste: Verbindung zur DCC-Zentrale Märklin-Booster-Buchse Verbindung zur DCC-Zentrale **3** 5-polige Steckleiste: Märklin-Booster-Buchse **5** 4-pol. DIP Schalter: Einstellung des Betriebsmodus **6** Belastungsanzeigen: grün -> gering, gelb -> mittel, rot -> hoch<br>**7** Buchse: Netzteil

- **7a** Buchse: **2. Netzteil** (nur bei Power 70)
- Die Anschlüsse und Schalter 2, 3, 4 und 5 sind beim Power 22 nicht vorhanden

#### <span id="page-3-0"></span>**2.2 Anschluss Netzteil und Gleis Power 40 Power 70**

Das Gleis wird über die 3-polige Schraubklemmleiste 1 wie folgt angeschlossen:

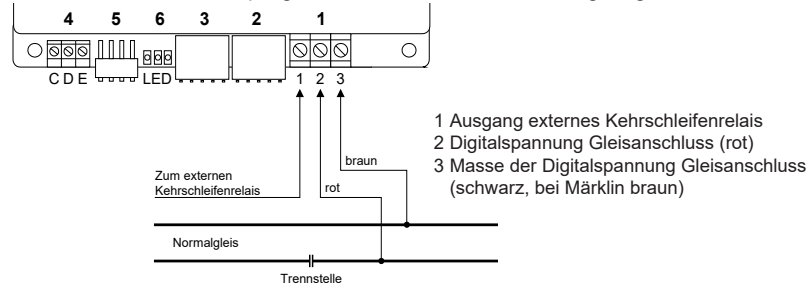

#### 2-Leiter-Gleis

2-Leiter-Gleis wird an die Klemmen 2 und 3 der 5-poligen Schraubklemmleiste 1 angeschlossen. Empfohlener Kabelquerschnitt der Ringleitung 1,5mm².

#### **3-Leiter-Gleis**

Bei 3-Leiter-Gleis (Märklin) wird das braune Kabel an Klemme 3 und das rote Kabel (Mittelleiter) an Klemme 2 angeschlossen. Empfohlener Kabelquerschnitt der Ringleitung 1,5mm².

*Sicherheitshinweis:Bei Verwendung des Power 22, 40, 70 an einer Intellibox oder einer Märklin-Zentrale müssen aus Sicherheitsgründen die Massen der Ringleitungen, aller Booster und der Zentrale miteinander verbunden werden. Geschieht dies nicht, so kann der Booster-Steuerausgang der Digitalzentrale zerstört werden, wenn die Gleisabschnitte, die von Intellibox und Booster gespeist werden, gegenseitig verpolt sind und die dazwischenliegende Trennstelle überfahren wird.*

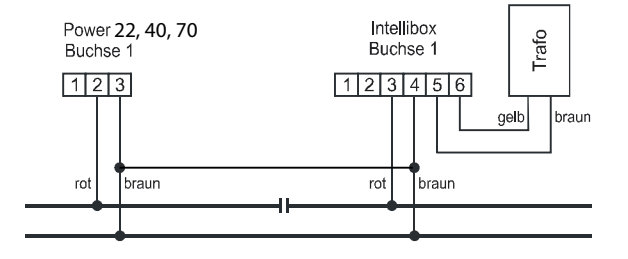

# **Anschluß Netzteil (im Lieferumfang enthalten)**

Power 22, 40 an die Buchse 7. Beim Power 70 zwei Netzteile an die Buchsen 7+7a.

Die gewünschte Spannung wird über den Schiebeschalter am Netzteil eingestellt.

Wir empfehlen für folgende Spurgrößen folgende Spannungen am Netzteil ein zu stellen

**22V** Spur 1, Spur IIm (G)

- **18V** für Spur H0 (3-Leiter) und Spur 0
- **16V** für Spur H0, N und Spur TT

**12V** für Spur Z

Beim Power 70 sind beide Netzteile anzuschließen und auf die gleiche Spannung einzustellen. Das Netzteil des Power 22 hat eine fest eingestellte Spannung von 16V.

**Wichtiger Hinweis: Die Spannung am Netzteil darf nur im stromlosen Zustand eingestellt werden.** 

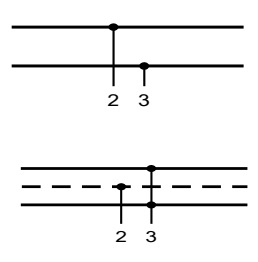

**18V** 

 $22V$ 

**16V** 

 $12V$ 

# <span id="page-4-0"></span>**2.3 Anschluss an die Zentrale per LocoNet**

Über das beiliegende LocoNet-Kabel wird der Booster an der LocoNet-B Buchse der Zentrale angeschlossen.

Alle LocoNet-Zentralen, die über ein LocoNet mit RailSync Signalen (Schienensteuersignal) verfügen, wie Intellibox, Intellibox IR, Intellibox Basic, Intellibox II das DAISY-System, das Fleischmann TwinCenter, der Fleischmann ProfiBoss, Piko Power Box, Piko Smart Box Light, KM I SystemControl 7 und alle Digitrax-Zentralen, können hier angeschlossen werden. Die beiden LocoNet-Buchsen sind identisch und können wechselseitig zum Anschluss an die Zentrale oder zum Anschluss weiterer LocoNet-Geräte verwendet werden.

Zur Verbindung mit der Zentrale muss ein ungedrehtes LocoNet-Kabel benutzt werden. Hierzu stehen die Uhlenbrock LocoNet-Kabel 62015, 62025, 62045 und 62065 zur Verfügung. Dem Gerät liegt das Kabel 62045 bei.

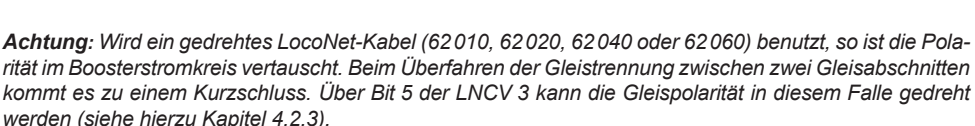

#### **Info zu den LocoNet-Kabeln**

In der gedrehten Ausführung sind Pin 1 mit Pin 6, Pin 2 mit Pin 5 usw. verbunden.

In der ungedrehten Ausführung sind die Pins 1:1 verdrahtet, also Pin 1 mit Pin 1, Pin 2 mit Pin 2 usw. verbunden.

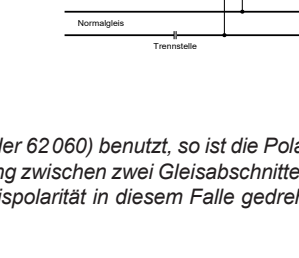

braun rot

 $\overline{\circ}$ 

**7 7a**

**4 5 3 2 1** CDE <del>esse</del> LED <del>in a selection</del> 1 2 3

**6**

LocoNet B

**Power 22 Power 40 Power 70**

○ 國國 | | | | |

Zum externen

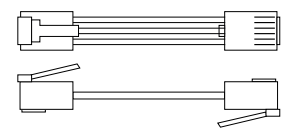

# <span id="page-5-0"></span>**2.4 Anschluss an die Zentrale über den Märklin Booster-Anschluss**

# **(nur Power 40 und Power 70)**

An dieser Buchse können die Intellibox oder die Märklin Zentraleinheit als Zentralen eingesetzt werden. Die elektrische Verbindung erfolgt über ein Flachbandkabel 65610.

Die Buchse 2 des Boosters wird mit der Buchse 5 der Intellibox oder dem Boosterausgang der Märklin Zentrale verbunden.

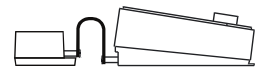

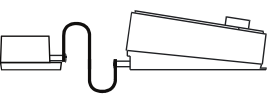

*Power 40,70 und Intellibox oder Mär- Power 40, 70 und Märklin 6020*

Dabei müssen die Stecker so eingesteckt werden, dass die Kabel der Uhlenbrock Geräte und der Märklin Zentrale 6021 nach oben und die der Märklin Zentraleinheit 6020 nach unten verlaufen.

# **2.5 Anschluss weiterer Booster**

An die Buchse 3 des Gerätes können weitere Power 40 oder die Märklin Booster 6015 und 6017 angeschlossen werden.

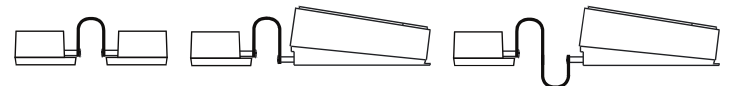

*Power 40 und Po- Power 40 und M 6017 Power 40 und M 6015*

Dabei müssen die Stecker so eingesteckt werden, dass die Kabel bei den Uhlenbrock Geräten und dem Märklin Booster 6017 nach oben und beim Märklin Booster 6015 nach unten verlaufen.

# **2.6 Anschluss einer Zentrale über den DCC-Boostereingang**

An die Buchse 4 des Geräts wird die Zuführung von einer DCC-Zentrale angeschlossen. Es ist möglich den Booster mit der Intellibox, mit einer Lenz Zentrale LZ100, mit einer Arnold Zentrale 86200 oder mit anderen Zentralen, die einen DCC-Boosteranschluss haben, zu verwenden.

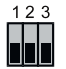

 $1 = C =$  Signal +  $2 = D =$  Signal -

 $3 = E =$  Kurzschlussmeldeleitung

# **2.7 Auswahl der Betriebsart**

Am DIP-Schalter 5 werden die verschiedenen Betriebsarten des Gerätes eingestellt.

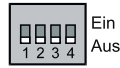

1 Auswahl der Eingangsbuchse 2 Auswahl der Eingangsbuchse 3 Bremsgeneratorbetrieb 4 RailCom

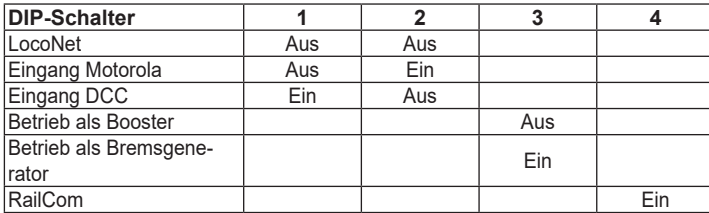

*Hinweis: Wird der Booster auf eine neue Betriebsart geändert, so übernimmt der Booster diese Änderung nur nach dem nächsten Einschalten der Betriebsspannung.*

*Beim Power 22 sind diese Einstellungen über die LocoNet CV-Programmierung vor zu nehmen. Siehe Kapitel 4*

# <span id="page-6-0"></span>**3. Booster**

# **3.1 Beschreibung**

Der Booster kann zusammen mit verschiedenen Digitalzentralen eingesetzt werden. In Verbindung mit der Intellibox überträgt er Motorola-, DCC- und Selectrix-Protokolle an die Schienen.

Zusammen mit den Zentralen von Märklin, Lenz oder Arnold überträgt er die Protokolle, die diese Zentralen aussenden.

*Hinweis: Ein Betrieb zusammen mit Selectrix-Zentralen ist aus technischen Gründen nicht möglich.* Der Power 22, 40, 70 ist für das ABC-Bremsen tauglich wenn die Zentrale ausschließlich das DCC-Datenformat ausgibt, andere Datenformate müssen in der Zentrale abgeschaltet sein.

# **3.2 Wahl der Buchse für das Steuersignal**

Der Power 40, 70 kann seine Steuersignale von Motorola- oder DCC- Zentralen bekommen. Abhängig vom Format werden diese Zentralen über unterschiedliche Anschlüsse mit dem Booster verbunden. Der DIP-Schalter muss entsprechend der Auswahl eingestellt werden.

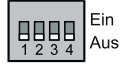

*Schalter 1 AUS, Schalter 2 AUS* - wenn das Gerät über die LocoNet-Buchse mit einer Intellibox oder einer anderen LocoNet-Zentrale verbunden ist.

*Schalter 1 AUS, Schalter 2 EIN* - wenn das Gerät über die Buchse 2 mit der Intellibox oder einer Märklin Zentraleinheit verbunden ist.

*Schalter 1 EIN, Schalter 2 AUS* - wenn das Gerät über die Buchse 4 mit einer DCC-Zentrale (Lenz LZ100, Arnold 86200) verbunden ist.

# **3.3 Ausgangsspannung**

Die Ausgangsspannung des Power 22, 40, 70 ist abhängig von der am Netzteil eingestellten Versorgungsspannung. Sie ist 1 - 2V niedriger.

*Hinweis: Um die Ausgangsspannung des Boosters zu reduzieren (z.B. für Spur N), muss die Spannung am Netzteil niedriger eingestellt werden.* 

Zur Einstellung, siehe Punkt 2.2

#### <span id="page-7-0"></span>**4. Der LocoNet-Betrieb**

Wird der Power 22, 40, 70 an einer LocoNet-Zentrale betrieben, so verfügt er über viele erweiterte Funktionen, wie Booster-Einzelabschaltung und Überwachung. Alle Einstellungen des Boosters können über eine LocoNet-Programmierung vorgenommen werden.

#### **4.1 Einstellung des Power 22, 40, 70 über LocoNet**

LocoNet-Geräte, werden durch sogenannte LocoNet-Konfigurationsvariablen (LNCVs) eingestellt. Diese LNCVs können mit allen Zentralen programmiert werden, die über LocoNet verfügen und diese Programmierung beherrschen. Das sind alle Uhlenbrock Zentralen und viele weitere. Lesen Sie dazu im Handbuch der jeweiligen Zentrale das Kapitel zur LocoNet-Programmierung.

*Wichtig: Jedes Modul benötigt zur Programmierung eine sogenannte Moduladresse, damit die Digitalzentrale weiss, welches Modul gemeint ist. Die Werkseinstellung eines Power 22, 40,70 ist die Adresse 1. Werden weitere Power 22, 40, 70 an einer Zentrale betrieben, so müssen diese andere Moduladressen erhalten. Der zulässige Adressbereich ist 1 bis 65534. Zur Kontrolle, dass Ihr Power xx richtig angesprochen wird, blinkt die grüne LED, wenn das Modul im Programmiermodus ist.*

#### **4.1.1 Die General-Adresse 65535**

Unter der General-Adresse können, wie der Name schon sagt, generell alle Power 22, 40, 70 aufgerufen werden. Da die General-Adresse keine eindeutige Adresse ist, mit der ein einzelner Power 22, 40, 70 identifiziert werden kann, darf sie nur dazu benutzt werden, um einen Power 22, 40, 70 aufzurufen, dessen individuelle Adresse nicht bekannt ist. Dazu darf nur das entsprechende Gerät ans LocoNet angeschlossen sein. Ist es dann aufgerufen, kann aus der LNCV 0 die programmierte Adresse ausgelesen werden.

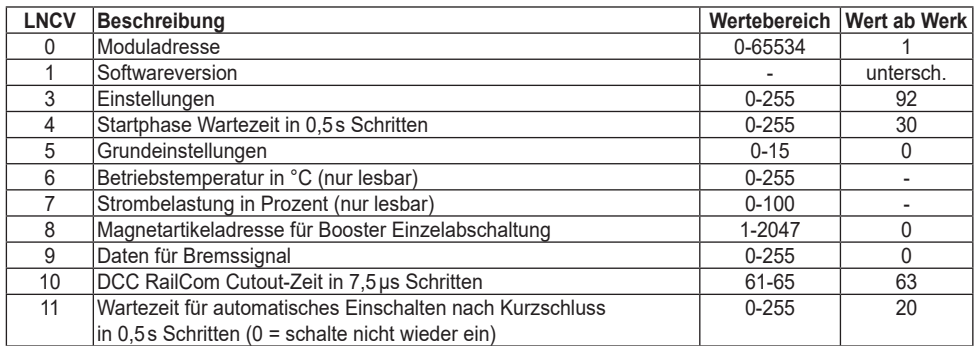

#### **4.1.2 Liste der LocoNet-CVs**

# <span id="page-8-0"></span>**4.2 Die Konfiguration des Power 22, 40, 70**

Der Power 22, 40, 70 kann mittels des Wertes in der LNCV 3 an verschiedene Betriebssituationen angepasst werden:

#### **LNCV 3**

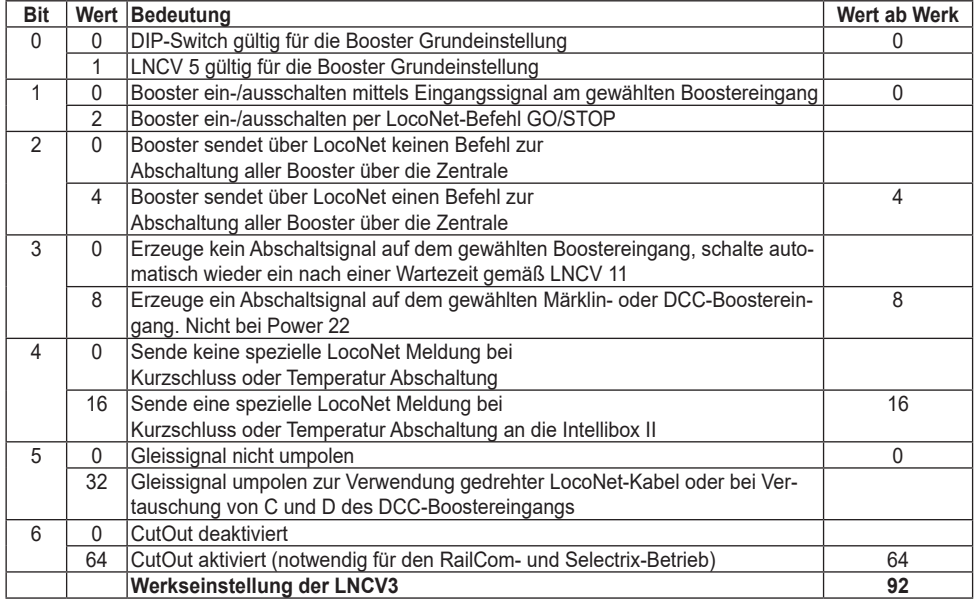

# **4.2.1 Grundeinstellung per LocoNet**

Soll der Power 22, 40 ,70 nicht über den DIP-Switch sondern per LocoNet CV eingestellt werden, so muss Bit 0 in der LNCV 3 gesetzt werden. Über LNCV 5 können dann die Booster-Grundeinstellungen vorgenommen werden. Hierbei gilt:

#### **Schalter** bei Power 40, 70 bzw **LNCV 5**

Wahl des Boostereingangs (nur bei Power 40, 70):

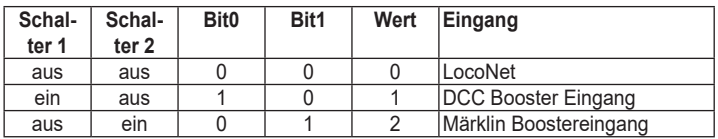

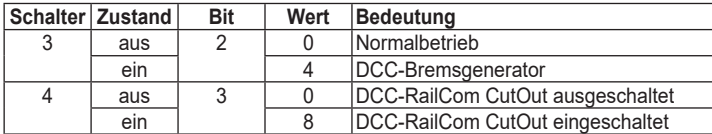

#### <span id="page-9-0"></span>**4.2.2 Abschaltverhalten**

Das Ein- und Ausschaltverhalten des Power 22, 40, 70 kann mit Hilfe der Bits 1 bis 3 in LNCV 3 konfiguriert werden.

Ist der Power 22, 40,70 mit einer LocoNet-Zentrale verbunden, kann mit Hilfe von Bit 1 festgelegt werden, ob der Booster über das Eingangssignal ein- und ausgeschaltet werden soll oder über die entsprechenden Befehle, die über LocoNet gesendet werden. Ferner kann über Bit 2 festgelegt werden, ob der Power 22, 40, 70 einen LocoNet Befehl generieren soll, der im Falle eine Gleiskurzschlusses an seinem Gleisausgang oder einer Überhitzung die gesamte Anlage abgeschaltet.

Wird der Power 40, 70 über den Märklin Booster Eingang oder den DCC-Booster-Eingang gespeist, so legt Bit 3 fest, ob der Power 40, 70 im Falle eines Gleiskurzschlusses an seinem Gleisausgang oder einer Überhitzung ein Signal auf diesen Schnittstellen erzeugt, um die gesamte Anlage abzuschalten, oder ob im Falle eines Gleiskurzschlusses der Gleisausgang nach Ablauf der Zeit aus LNCV 11 wieder eingeschaltet wird.

#### **4.2.3 Schienensignal umpolen**

Wird der Power 22, 40, 70 mit einer LocoNet-Zentrale verbunden, so sollten nicht gedrehte LocoNet-Kabel verwendet werden. Wird der Power 22, 40, 70 mit einem gedrehten LocoNet-Kabel mit einer LocoNet-Zentrale verbunden, so ist das Schienensignal verpolt und es kommt beim Überfahren der Trennstelle zwischen dem Boostergleisbereich und dem Gleisbereich der Zentrale zu einem Kurzschluss. In diesem Fall kann mit Hilfe von Bit 5 der LNCV 3 das Eingangssignal umgepolt werden, so dass kein Kurzschluss beim Überfahren der Trennstelle entsteht.

#### **4.3 Power 22, 40, 70 einzeln abschalten und überwachen**

Wird der Power 22, 40, 70 an LocoNet angeschlossen, kann er einzeln, unabhängig von allen anderen Boostern und der Zentrale, abgeschaltet werden. Hierzu wird dem Power 22, 40,70 eine Magnetartikeladresse zugeordnet, über die er abgeschaltet und überwacht werden kann. Diese Magnetartikeladresse wird in LNCV 8 eingetragen. Es sollte eine Magnetartikeladresse sein, die von keinem anderen Magnetartikel (Weiche oder Signal) verwendet wird. Schaltet man diese Magnetartikel in den Zustand "grün" so wird der Booster eingeschaltet. Der Zustand "rot" dieser Magnetartikeladresse schaltet den Booster aus. Tritt ein Kurzschluss am Gleisausgangs des Power 22, 40, 70 auf oder ist der Booster überhitzt, so schaltet der Power 22, 40, 70 den Zustand dieser Magnetartikeladresse auf "rot". Dadurch kann über diese Magnetartikeladresse der Power 22, 40, 70 gesteuert und überwacht werden.

Falls diese Möglichkeit der Einzelabschaltung nicht genutzt werden soll, so muss die LNCV 8 den Wert 0 enthalten.

*Hinweis: Wird der Power 22, 40, 70 nur über den LocoNet-Anschluss betrieben und sind die Bits 1 und 2 auf 0 und das Bit 3 auf 1 gesetzt, so muss in der LNCV 8 eine Magnetartikeladresse hinterlegt werden, über die der Booster im Kurzschlussfall wieder eingeschaltet werden kann.*

#### **4.4 Belastung und Betriebstemperatur der Booster Power 22, 40, 70**

Die Belastung des Power 22, 40, 70 wird durch die 3 LEDs angezeigt. Links (grün) = geringe Belastung, Mitte (gelb) = mittlere Belastung (ca.70%), Rechts (rot) = hohe Belastung (ca.90%). Der Betriebszustand des Power 40 kann auch während des Betriebs per Loco-Net CV abgefragt werden. Die LNCV 6 enthält die Betriebstemperatur des Power 22, 40, 70 in °C. Die LNCV 7 enthält den augenblicklichen Belastungszustand in Prozent. Beide LNCVs können im laufenden Betrieb ausgelesen werden, ohne dass der Booster abschaltet.

# <span id="page-10-0"></span>**5. Kehrschleifenautomatik**

#### **5.1 Beschreibung**

Auch im digitalen Betrieb kommt es beim Aufbau einer Kehrschleife mit 2-Leiter-Gleis zwangsläufig durch den Gleisaufbau zu einem Kurzschluss. Der Booster schaltet ab. Der Kurzschluss wird verhindert, indem innerhalb der Kehrschleife eine Trennstrecke eingerichtet und über ein spezielles Modul versorgt wird. Dann kann ein Fahrzeug die Kehrschleife störungsfrei durchfahren.

Der Power 22, 40,70 hat ein solches Kehrschleifenmodul für 2-Leiter-Betrieb (DCC, Märklin Spur I, Selectrix). Der Booster steuert die Kehrschleifen über externe Relais, die an Klemme 1 und 3 der Schraubklemmleiste 1 angeschlossen werden.

Die Kehrschleifenautomatik arbeitet in jedem Betriebsmodus des Boosters.

# **5.2 Anschluss**

An den Power 22, 40, 70 können bis zu 7 Kehrschleifen angeschlossen werden. Jede Kehrschleife wird über einen Relaisbaustein 61080 mit dem Booster verbunden. Von den angeschlossenen Kehrschleifen kann immer nur eine befahren werden.

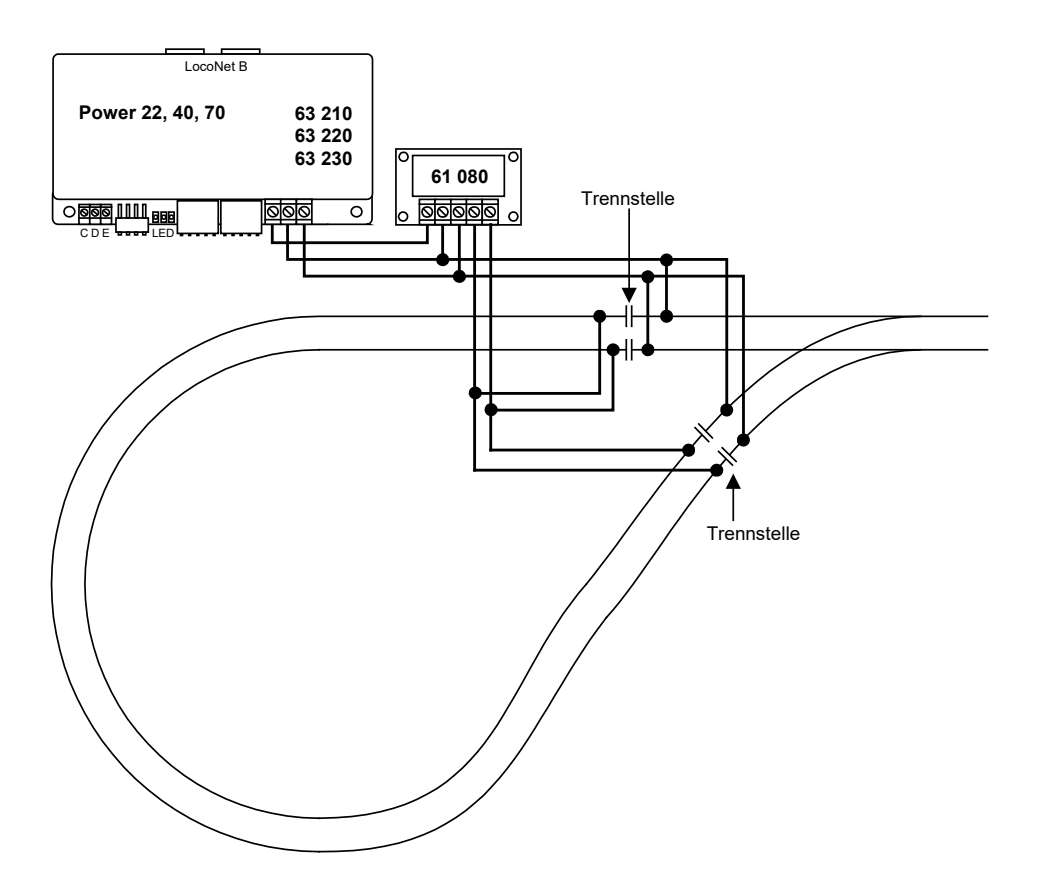

Sollen in einer Kehrschleife verschiedene Abschnitte mit einem Rückmeldemodul 63340, oder 63320 überwacht werden, so muss für jeden zu überwachenden Gleisabschnitt ein Relaisbaustein 61080 verwendet werden.

Die folgende Skizze zeigt das Prinzip für zwei Kehrschleifenabschnitte.

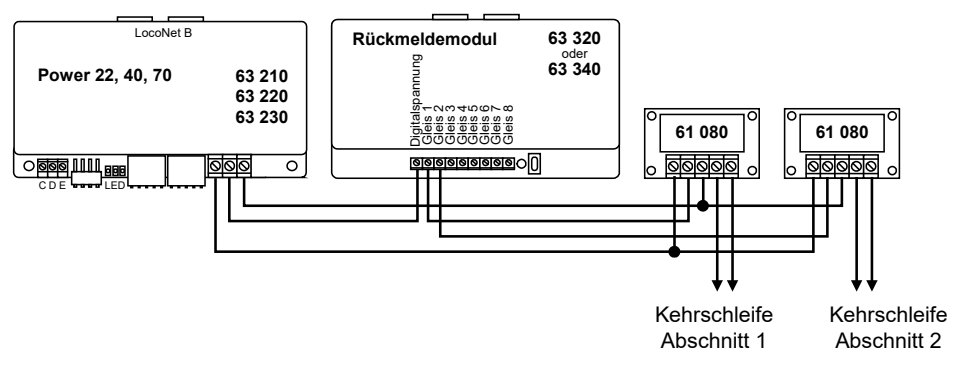

*SEHR WICHTIG: Das Kehrschleifengleis muss unbedingt beidseitig isoliert sein!*

*WICHTIG: Die Gleise, die unmittelbar an die isolierte Kehrschleife stossen, müssen vom Normalgleisausgang desjenigen Boosters gespeist werden, an den auch die Kehrschleife angeschlossen ist.*

*Da die Kehrschleifenautomatik durch das Überfahren der Trennstelle durch die Lok gesteuert wird, sollten die Gleise möglichst in unmittelbarer Nähe der Trennstellen mit dem Kehrschleifenausgang, bzw. mit dem Normalgleisausgang des Boosters verbunden werden.*

# <span id="page-12-0"></span>**6. Bremsgenerator**

# **6.1 Beschreibung**

Ein Bremsgenerator sorgt dafür, dass Lokomotiven mit DCC Digitaldecodern mit der decodereigenen Bremsverzögerung vor einem Signal anhalten.

Zum Auslösen dieses Vorgangs wird ein spezielles Bremssignal benötigt. Ausserdem muss durch eine besondere Beschaltung des Bremsabschnitts sichergestellt werden, dass es beim Überfahren der Trennstellen zwischen dem normalen Gleisabschnitt und dem Bremsabschnitt nicht zu Kurzschlüssen kommt.

Der Bremsgenerator überwacht jeden einzelnen Bremsabschnitt. Sobald sich ein Zug vollständig im Bremsabschnitt befindet, wird die Versorgung durch den normalen Booster auf die Versorgung durch den Bremsgenerator umgeschaltet.

#### **6.2 Wahl der Buchse für das Steuersignal**

Der Power 40 kann seine Steuersignale von Motorola-, DCC- oder LocoNet-Zentralen bekommen. Die DIP-Schalter der Geräte müssen entsprechend der Auswahl eingestellt werden.

*Schalter 1 AUS, Schalter 2 AUS* - wenn das Gerät über die LocoNet-Buchse mit einer Intellibox oder einer anderen LocoNet-Zentrale verbunden ist.

*Schalter 1 AUS, Schalter 2 EIN* - wenn das Gerät über die Buchse 2 mit der Intellibox oder einer Märklin Zentraleinheit verbunden ist.

*Schalter 1 EIN, Schalter 2 AUS* - wenn das Gerät über die Buchse 4 mit einer DCC-Zentrale (Lenz LZ100, Arnold 86200) verbunden ist.

#### **6.3 Wahl der Betriebsart**

Zum Betrieb des Boosters als Bremsgeneratore müssen die DIP-Schalter des Gerätes bzw. die LocoNet CV5 entsprechend eingestellt werden. *Schalter 3 EIN* - um den Bremsgeneratorbetrieb einzuschalten. Siehe Kapitel 4.2.1. LocoNet CV-Programmierung.

#### **6.4 Anschluss**

Vor jedem Signal wird ein Fahr- und ein Halteabschnitt eingerichtet. Diese werden auf Bremsgeneratorbetrieb umgeschaltet, sobald der Umschalter durch einen in den Halteabschnitt einfahrenden Zug ausgelöst wird. Um Kurzschlüsse zu vermeiden, muss der Fahrabschnitt vor dem Halteabschnitt mindestens so lang sein, wie der längste verkehrende Zug. Die Länge des Halteabschnitts muss so gewählt werden, dass alle Lokomotiven mit der gewählten Bremsverzögerung innerhalb des Abschnitts zum Stehen kommen. Als Umschalter mit Zugbeeinflussung kann z.B. eine Gleisbesetztmeldung mit Relais z.B. unser Artikel 43400 eingesetzt werden. Die Spannungsversorgung kann über den Booster der Intellibox, einen weiteren Power xx oder einem Märklin Booster (6015 oder 6017) erfolgen.

Der Schalter S1 in der Zeichnung muss ein *Öffner* sein. Es kann ein im Signal befindlicher Schalter sein oder ein Schalter, der durch ein zusätzliches Relais betätigt wird.

Bei Signalstellung "grün" muss der Schalter geöffnet sein, damit der Gleisbesetztmelder in seinem Ruhezustand bleibt.

In dieser Situation wird der gesamte Blockabschnitt von der Zentrale oder einem Booster mit Digitalspannung versorgt.

Bei Signalstellung "rot" muss der Schalter S1 geschlossen sein, damit der Gleisbesetztmelder (z.B. GBM 43400) den Halteabschnitt überwachen kann.

Wird ein Fahrzeug im Halteabschnitt gemeldet, so schaltet die Gleisbesetztmeldung die Speisung des kompletten Blockabschnitts auf die Versorgung durch den Bremsgenerator um.

HINWEIS: Wird der Bremsgenerator mit einer Intellibox verbunden, so steht durch die StartupZeit des Boosters beim Einschalten der Anlage nur das Gleissignal der Zentrale zur Verfügung. Da das Bremssignal des Boosters also noch fehlt, flattern dadurch die Relais in den belegten Abschnitten.

Lösung: In der Intellibox die Sonderoption 97=0 programmieren (Zentrale startet im stop-Zustand). Nach Ablauf der StartupZeit des Boosters (LNCV 4=30 ->15 Sek.) kann die Zentrale dann auf go geschaltet werden.

#### <span id="page-13-0"></span>**6.5 Bremsgenerator ohne Verbindung zur Zentrale**

Soll der Booster als Bremsgenerator ohne Kurzschlussrückmeldung und ohne Abschaltmöglichkeit von der Zentrale aus benutzt werden, so ist die Betriebsart Bremsgenerator und der Märklin-Signaleingang einzustellen. Das Verbindungskabel zur Zentrale kann dann entfallen.

Der Booster schaltet im Kurzschlussfall auf der Bremsstrecke für ca. 10 Sekunden die Gleisspannung ab. Danach wird die Gleisspannung automatisch wieder zugeschaltet. Ist der Kurzschluss noch nicht beidseitig, so schaltet der Booster erneut für ca. 10 Sekunden ab. Die Bremsstrecke kann nicht über die Zentrale abgeschaltet werden.

#### **7. Verwendung des Boosters mit ABC-Bremsen**

Soll der Power 22, 40, 70 mit dem ABC-Bremssystem verwendet werden so muss sichergestellt sein das die Zentrale ausschließlich das DCC-Datenformat ausgibt, andere Datenformate wie z.B. das Märklin Motorola Datenformat müssen in der Zentrale abgeschaltet sein.

# **8. RailCom**

Für die Benutzung einer RailCom Rückmeldung muss die Zentrale bzw. der Booster ein RailCom Cutout aussenden. In diesem Cutout, der eine Unterbrechung des Ausganssignal ist, sendet der Decoder seine Informationen zurück ins Gleis. Diese können dann von einem Empfänger wie z.B. dem MARCo-Empfänger ausgewertet werden.

Der Power 22, 40, 70 ist für RailCom vorbereitet. Er stellt das "RailCom Cutout" zur Verfügung, wenn er ein DCC-Eingangssignal erhält und der DIP-Schalter 4 eingeschaltet bzw. LNCV 5 Bit 3 gesetzt ist. Siehe Kapitel 4.2.1 LocoNet CV-Programmierung.

Der RailCom Cutout muss beim Anschluss über LocoNet nicht eingeschaltet werden, wenn die Zentrale bereits ein Cutout im LocoNet Railsync Signal mit aussendet. Eventuell ausprobieren.

Die Cutout-Zeit kann mit der LNCV 10 eingestellt werden.

Normgerechte Werte sind 61 - 65. Der Standardwert ist 63.

#### <span id="page-14-0"></span>**9. Fehlermeldungen**

.

Der Power 22, 40, 70 meldet Störungen durch unterschiedliche Blinksignale der roten und grünen LEDs

# grüne LED ein - rote LED aus "go"-Taste gedrückt

Gleisspannung ist eingeschaltet (normaler Betriebszustand).

rote LED ein - grüne LED aus "stop"-Taste gedrückt Gleisspannung ist durch die Zentrale abgeschaltet.

**grüne LED aus - rote LED blinkt**

Kurzschluss am Gleis.

**LEDs blinken im Wechsel 1 x rot - 1 x grün** Überhitzung, Gleisspannung ist abgeschaltet.

**LEDs blinken im Wechsel 1 x rot - 2 x grün** Kein Eingangssignal.

#### **Autoren: Dr.-Ing. T. Vaupel, M. Langele, R. Uhlenbrock**

Copyright Uhlenbrock Elektronik GmbH, Bottrop 2. Auflage April 2021 Grundlage Softwareversion 8.0

Auf unsere Produkte gewähren wir eine zweijährige Garantie. Bei einem eventuellen Defekt finden Sie hier alle benötigten Informationen https://www.uhlenbrock.de/de\_DE/service/reparatu/index.htm

**Uhlenbrock Elektronik GmbH • Mercatorstr. 6 • 46244 Bottrop Tel. 02045-8583-0 • Fax: 02045-8584-0 • www.uhlenbrock.de**

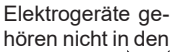

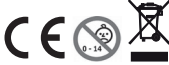

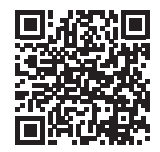